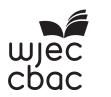

## **GCSE**

3500U20-1

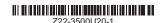

## THURSDAY, 16 JUNE 2022 - MORNING

## **COMPUTER SCIENCE**

**UNIT 2: Computational Thinking and Programming** 

2 hours

#### **ADDITIONAL MATERIALS**

You will require the electronic answer document for this examination and files for questions 5, 6 and 7 all of which should be pre-installed on your examination account.

Your computer should be pre-installed with text editing software, a word processing package and a functional copy of the Greenfoot IDE version 2.4.2.

### **INSTRUCTIONS TO CANDIDATES**

You will need to enter your answers to questions 2, 3, 4, and 6 within the electronic answer document provided.

You will need to create a new plain text file to answer question 1.

You will complete the work for questions 5 and 7 within the Greenfoot IDE.

Carry out all tasks and save your work regularly.

#### INFORMATION FOR CANDIDATES

The total number of marks available for this examination is 60.

The number of marks is given in brackets at the end of each question or part-question.

You are reminded of the need for good English and orderly, clear presentation in your answers.

A draft design for an HTML web page is shown below.

[10]

## RobotCleaning

Researching robotics?

- Robot vacuum cleaner Robot mop
- Robot lawn mower

Click the link below to find out more:

www.RobotCleaning.Wjec.co.uk

The format, content and layout of the design has been improved, as shown.

### **Robot Cleaning**

# **RobotCleaning**

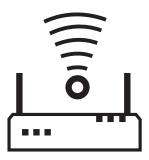

Researching robotics?

- Robot vacuum cleaner
- Robot mop
- Robot lawn mower

Click the link below to find out more:

www.RobotCleaning.Wjec.co.uk

Copy the text from the electronic answer document into a basic text editor.

Insert the HTML tags needed to display the content and formatting shown in the improved design.

The image file you require is called: robot.jpg

The page title should be set to: RobotCleaning

Save your new web page as: RobotCleaning.txt

| 2. | (a) | State the assembly language mnemonic for each of the following: |                                                                          |     |
|----|-----|-----------------------------------------------------------------|--------------------------------------------------------------------------|-----|
|    |     | (i)                                                             | to output a value.                                                       |     |
|    |     | (ii)                                                            | to load a value.                                                         |     |
|    |     | (iii)                                                           | to store a value.                                                        |     |
|    |     | (iv)                                                            | to add two values together.                                              |     |
|    |     | Ente                                                            | er your answers in the electronic answer document.                       |     |
|    | (b) | \\/rit                                                          | e an assembly language program to load two values and add them together. | [4] |
|    | (b) | VVIII                                                           | e an assembly language program to load two values and add them together. | [+] |
|    |     | Ente                                                            | er your answers in the electronic answer document.                       |     |

[4]

3. Complete the truth tables in the electronic answer document.

| А | В | A AND B |
|---|---|---------|
|   |   |         |
|   |   |         |
|   |   |         |
|   |   |         |

| А | NOT A |
|---|-------|
|   |       |
|   |       |

4.

```
total is integer
1
2
    set total = 0
    Declare Subroutine Add
3
      counter is integer
4
5
      set counter = 0
      output "About to add"
6
7
      output counter
8
      do
9
        counter = counter + 1
10
        total = total + counter
11
        output counter
12
      while counter < 2
      output "The total is " total
13
14
    End Subroutine
```

- (a) Give all the outputs of the algorithm.
- (b) Identify an example of the following from the algorithm: [4]

[5]

- (i) a global variable.
- (ii) a local variable.
- (iii) assignment.
- (iv) iteration.

(c) An algorithm is required to help analyse a 3 hour survey of the number of cars using a road.

The algorithm should:

- accept the input of the number of cars per hour
- output the total number of cars over 3 hours
- output the mean number of cars each hour
- · output the largest number of cars in an hour
- · output the smallest number of cars in an hour

An example of the *input* and output required is shown below.

Enter reading: 65

Enter reading: 37

Enter reading: 24

Total: 126

Mean: 42

Largest: 65

Smallest: 24

Write an algorithm to meet these requirements. Enter your algorithm in the electronic answer document. [7]

- **5.** A garden centre would like a new scenario created in the Java programming language within the Greenfoot environment. The garden centre will use the scenario as a screen saver. [5]
  - (a) Create a new world in the Greenfoot environment called **LeavesWorld**. Set the background image within this world to a 9×9 grid using the image cell.jpg
  - (b) Create a new class called Leaves and set the image of this class to leaf.jpg
  - (c) Populate the world with six **Leaves**.
  - (d) Enter code into the **Leaves** class so that the leaves turn and move at random (as if blowing in the wind).
  - (e) Save your completed world as finalLeaves

All of the images you require are in the Leaves\images folder.

| 6. | Open the Greenfoot world <code>WJECTrees6</code> and familiarise yourself with its contents. |                                 |  |  |  |
|----|----------------------------------------------------------------------------------------------|---------------------------------|--|--|--|
|    | From the Greenfoot world WJECTrees6 identify an example of a:                                |                                 |  |  |  |
|    | (a)                                                                                          | superclass                      |  |  |  |
|    | (b)                                                                                          | class which inherits from World |  |  |  |
|    | (c)                                                                                          | private property                |  |  |  |
|    | (d)                                                                                          | method                          |  |  |  |
|    | (e)                                                                                          | parameter                       |  |  |  |
|    |                                                                                              |                                 |  |  |  |

Enter your answers in the electronic answer document.

- **7.** Open the Greenfoot world <code>WJECTrees7</code> and familiarise yourself with its contents. Complete the world as instructed below:
  - (a) Populate the world with a **tree**, **sun** and at least two instances of a **waterDrop**. [3]
  - (b) Edit the **waterDrop** and **sun** objects so that they turn and move around the world at random. [1]
  - (c) Edit the **tree** object so that it moves at an appropriate speed in the direction of the arrow keys when pressed. [2]
  - (d) Edit the **tree** object so that it "drinks" a **waterDrop** when they collide (removes the **waterDrop** from the world). [1]
  - (e) Add a sound which will play every time the **tree** "drinks" a **waterDrop**. [1]
  - (f) Add a **counter**. Edit the code so that the **counter** displays how many **waterDrops** have been "drunk" by the **tree**. [2]
  - (g) Edit the code so that the **counter** loses a point (1 point is deducted) if the **sun** collides with a **waterDrop**. [1]
  - (h) Save your completed world as FinalWJECTrees7. [1]

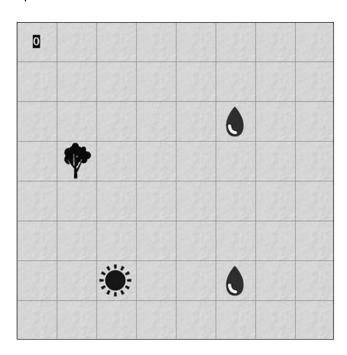

#### **END OF PAPER**

## **BLANK PAGE**